Jan Torfs Art & Science 2022 www.ArtenScience.nl

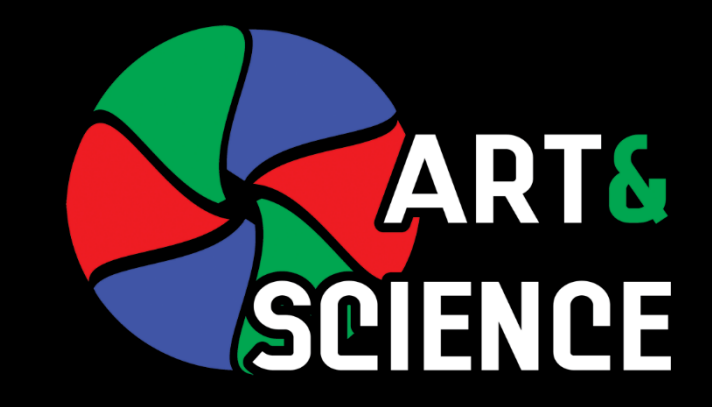

### Kleurbeheer Fotoclub Nadir 15 maart 2022 Handout

### ogramma

#### **Inleiding tot kleurbeheer**

- **Wat is kleur? Hoe zien wij kleur?**
- Kleur vastleggen met camera, beschrijven met RGB of Lab
- Color management (kleurbeheer)
	- **Monitor Kalibratie (demo profileren)**
	- Printer Kalibratie
	- **Profielkeuzes in camera of raw converter software**
- **Printen van eigen werk** 
	- Welke kleuren kan de printer (niet) aan (softproof)

#### Dezelfde foto - dezelfde RGB waarden - zien er verschillend uit op verschillende beeldschermen

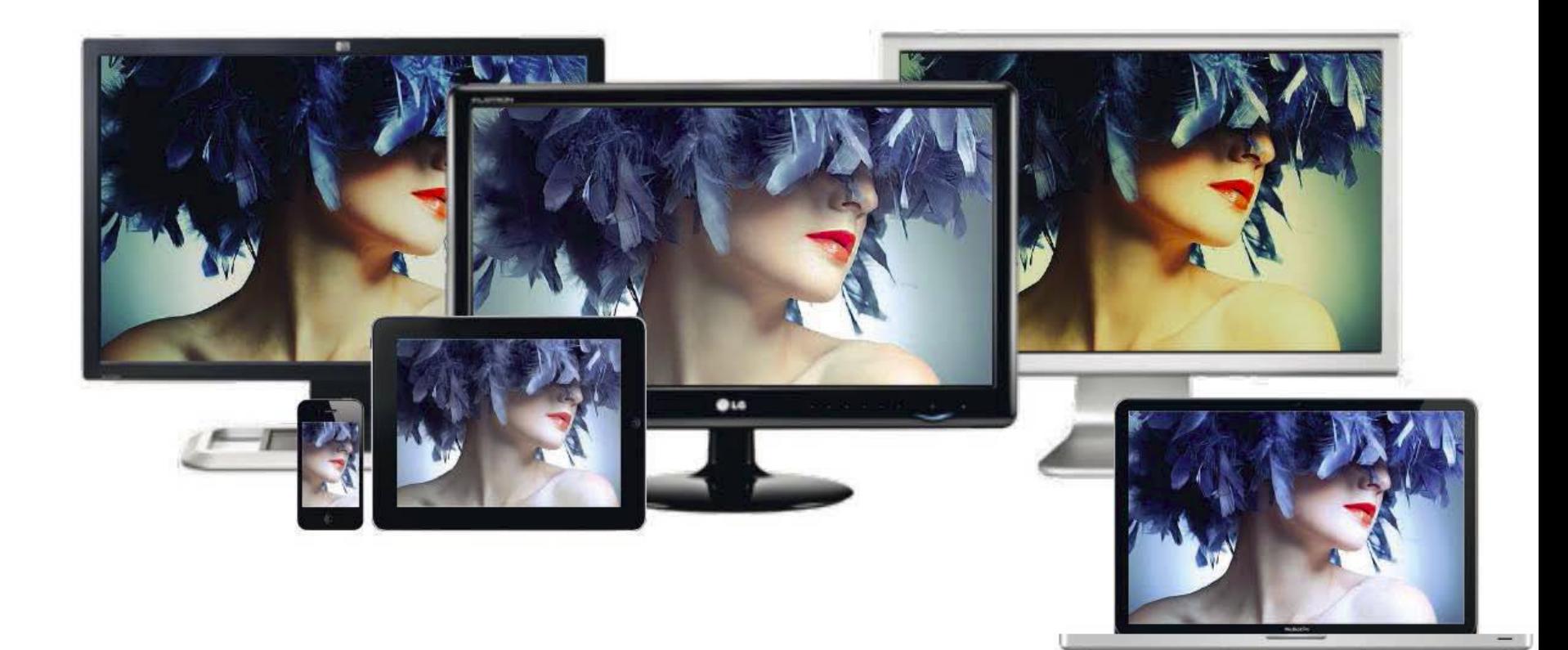

#### Bron: Datacolor Spyder-e-book

## Programma

#### **Inleiding tot kleurbeheer**

- **· Wat is kleur? Hoe zien wij kleur?**
- **EXEQUA Kleur vastleggen met camera,** beschrijven met RGB of Lab
- Color management (kleurbeheer)
	- **Monitor Kalibratie (demo profileren)**
	- Printer Kalibratie
	- Profielkeuzes in camera of raw converter software
- **Printen van eigen werk** 
	- Welke kleuren kan de printer (niet) aan (softproof)

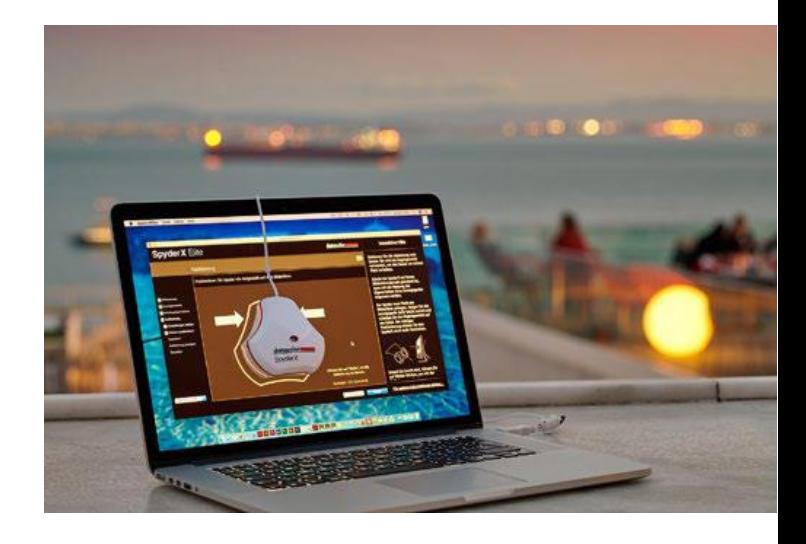

#### Apparaten verstaan elkaar... via CIELab ruimte als tolk (via het kleurprofiel)

(afbeelding: Eizo Color Management Handbook)

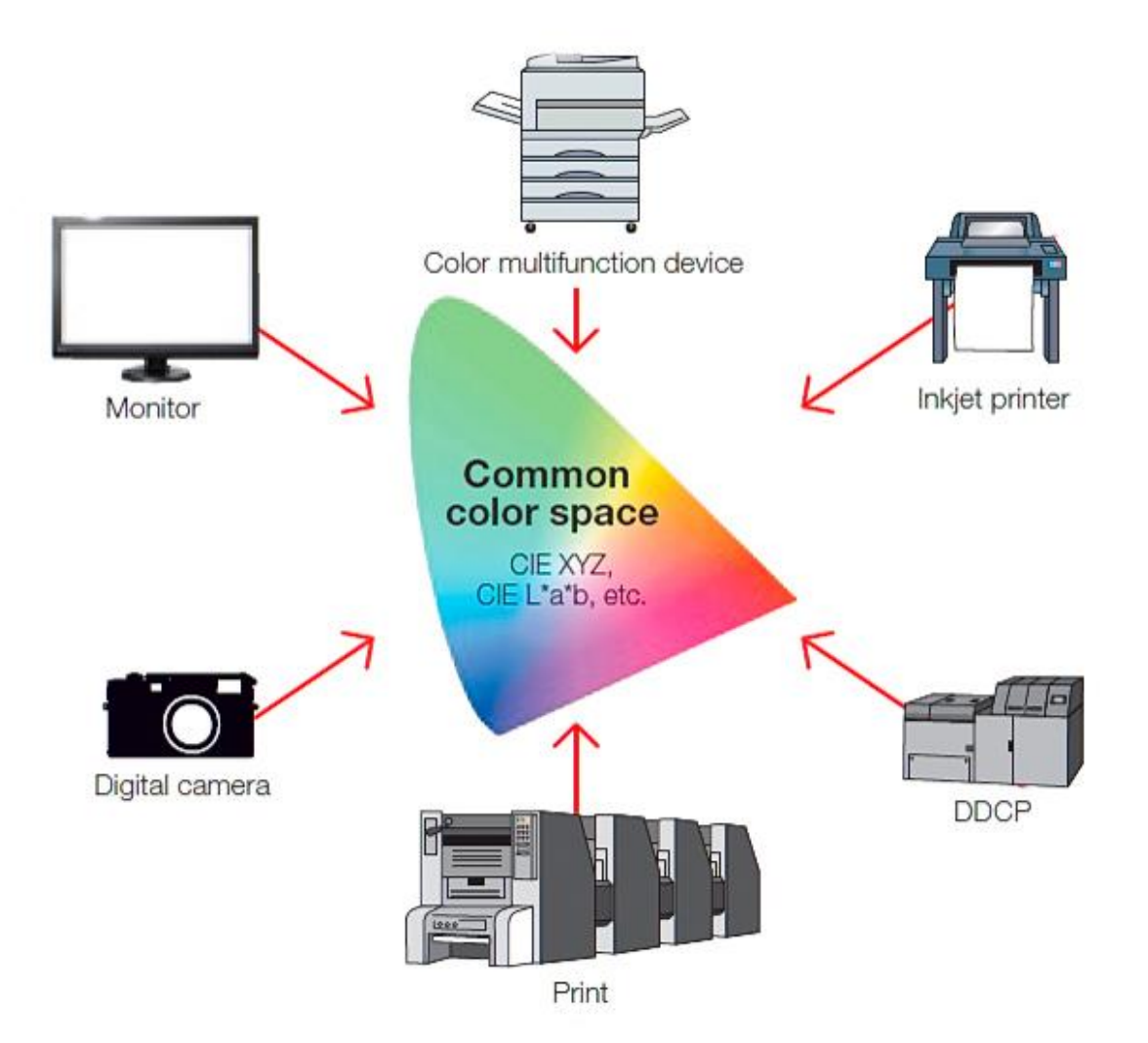

# En voor de printer..

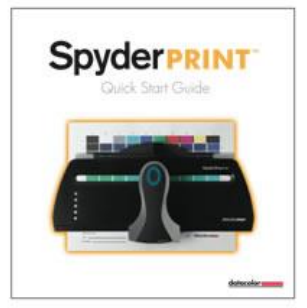

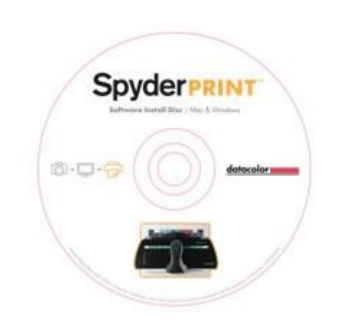

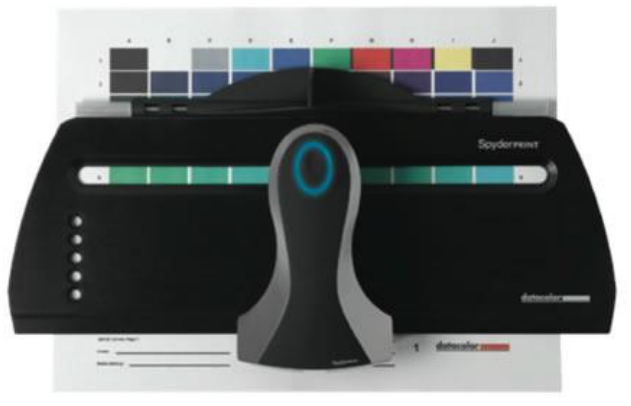

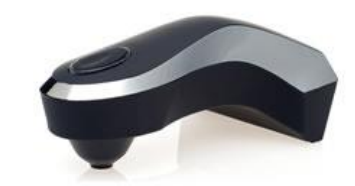

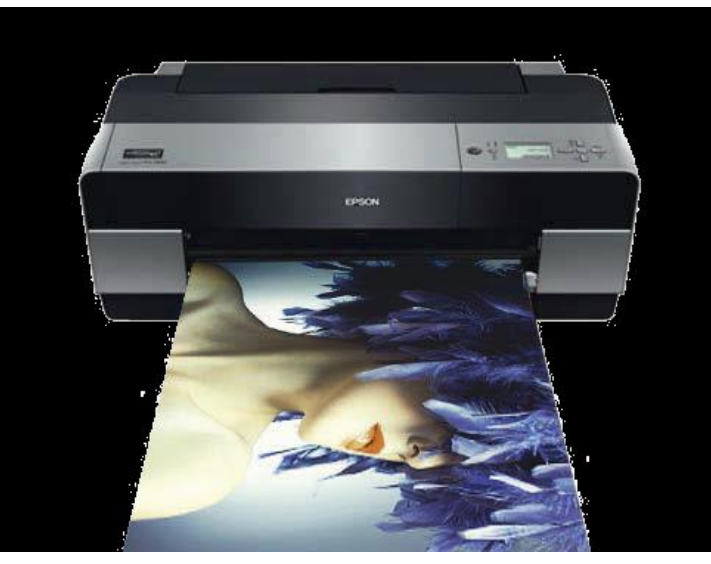

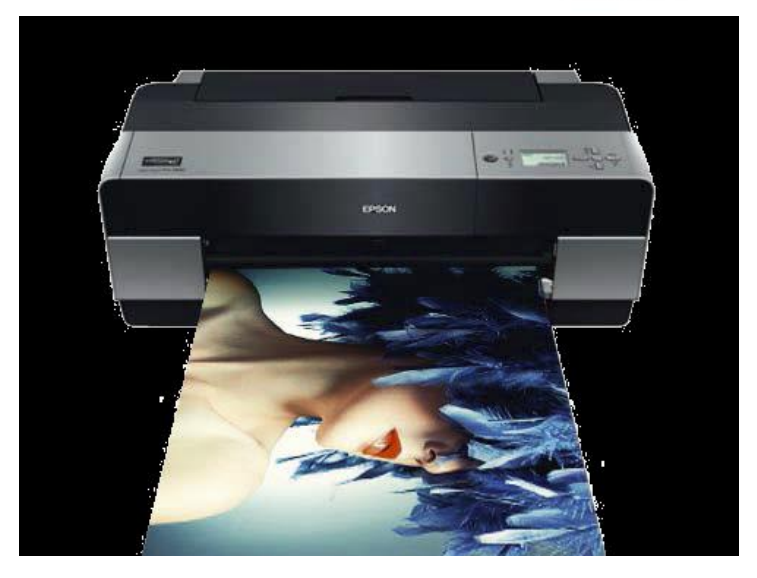

Bron: Datacolor Spyder-e-book Copyright Art & Science 2022 of de bronnen. Reproductie verboden

#### **Keuzes in de Camera**

#### **Jpg bestand:**

- de camerafabrikant heeft de camera ruwweg "geprofileerd"
- en kent bij omzetten van sensordata naar jpg een profiel toe.
- **Er zijn 2 mogelijke profielen in de camera:**
- **sRGB**:
	- Een kleinere kleurruimte
- **AdobeRGB**:
	- Een grotere kleurruimte, meer kleuren in Groen en Cyaan
- **Een van deze profielen wordt aan de jpg meegegeven in de Exif** data
	- Zodat Photoshop weet hoe de foto te tonen.

#### **Raw bestand:**

■ Profielkeuze uitgesteld tot later (Raw conversie naar jpg)

#### **Kleurruimte sRGB of AdobeRGB?**

- In welke kleurruimte kan ik best werken??
- **Youtubefilm zie link op mijn website** <https://www.artenscience.nl/links.html>
- $\blacksquare$  Of  $\blacksquare$ <https://www.youtube.com/watch?v=ebBPu4G9-Ok>

Copyright Art & Science 2022 of de bronnen. Reproductie verboden Tongs Ant & Seice

### Adobe RGB niet voor internet!

- Wat gebeurt er als je een file in AdobeRGB
	- op het internet zet
	- naar iemand stuurt (die geen profielen gebruikt)
	- naar afdrukcentrale stuurt (die geen profielen herkent)

➢ Foto wordt te weinig verzadigd ("flauw") ➢*Zo kreeg ik kerstkaarten in AdobeRGB en ProphotoRGB!!! Werkt niet!!!* 

Een file in Adobe RGB ziet er op internet te weinig verzadigd uit!

Omzetten naar sRGB met "save for web"

Correcte foto >>> (Alle rechten: Andrea Janssens)

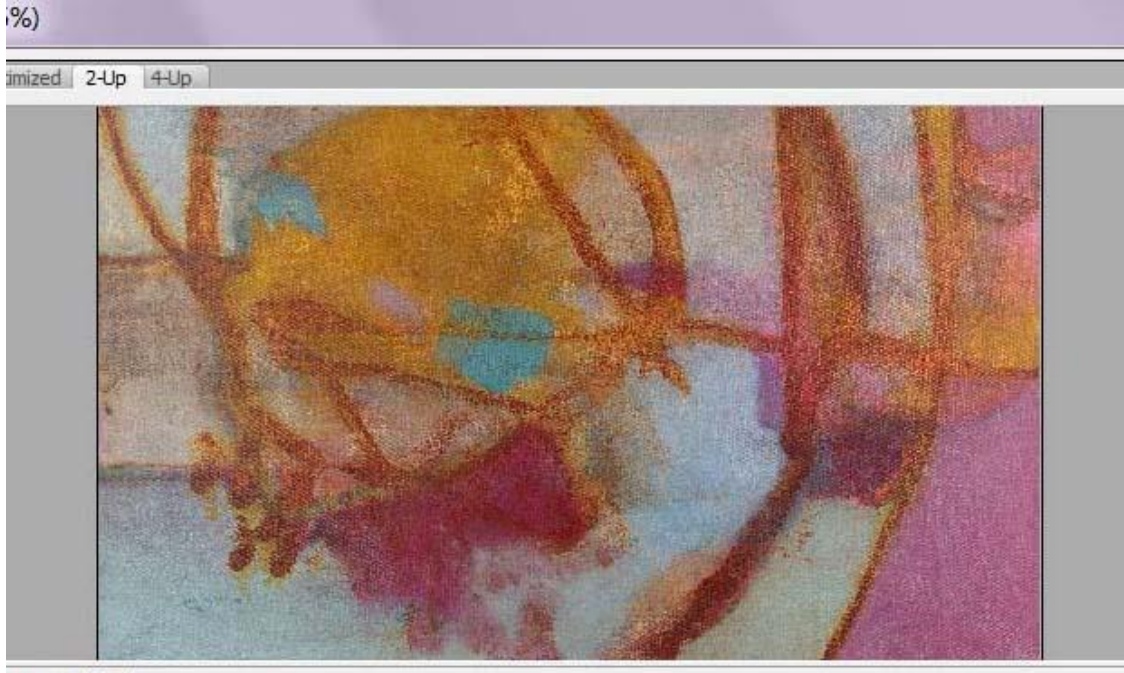

0008-Edit.psd\*

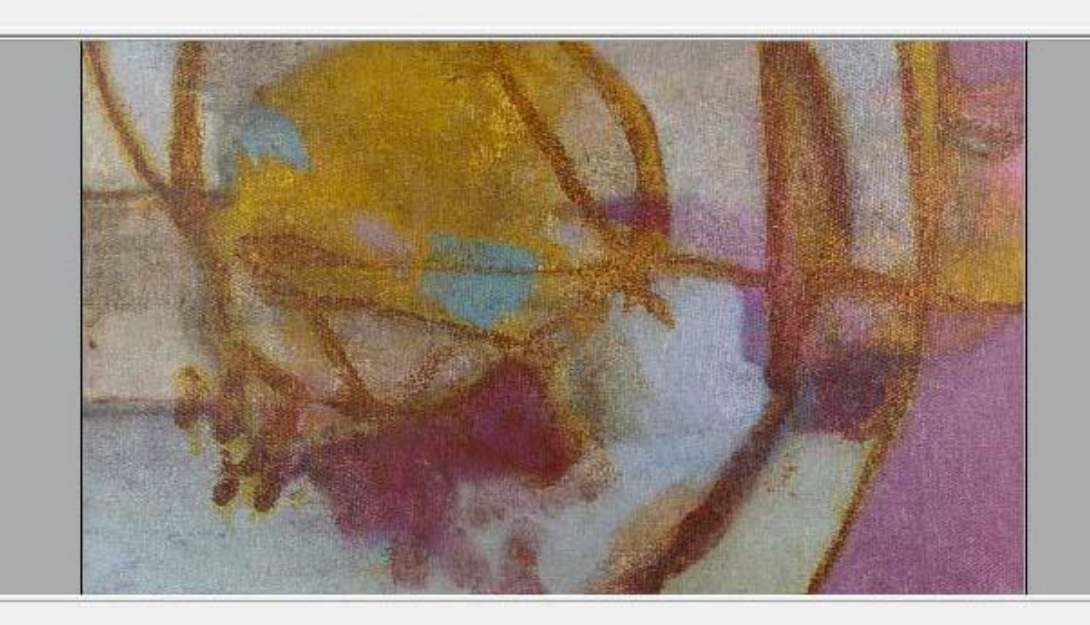

Foute weergave op Internet van een foto in AdobeRGB:>>>>

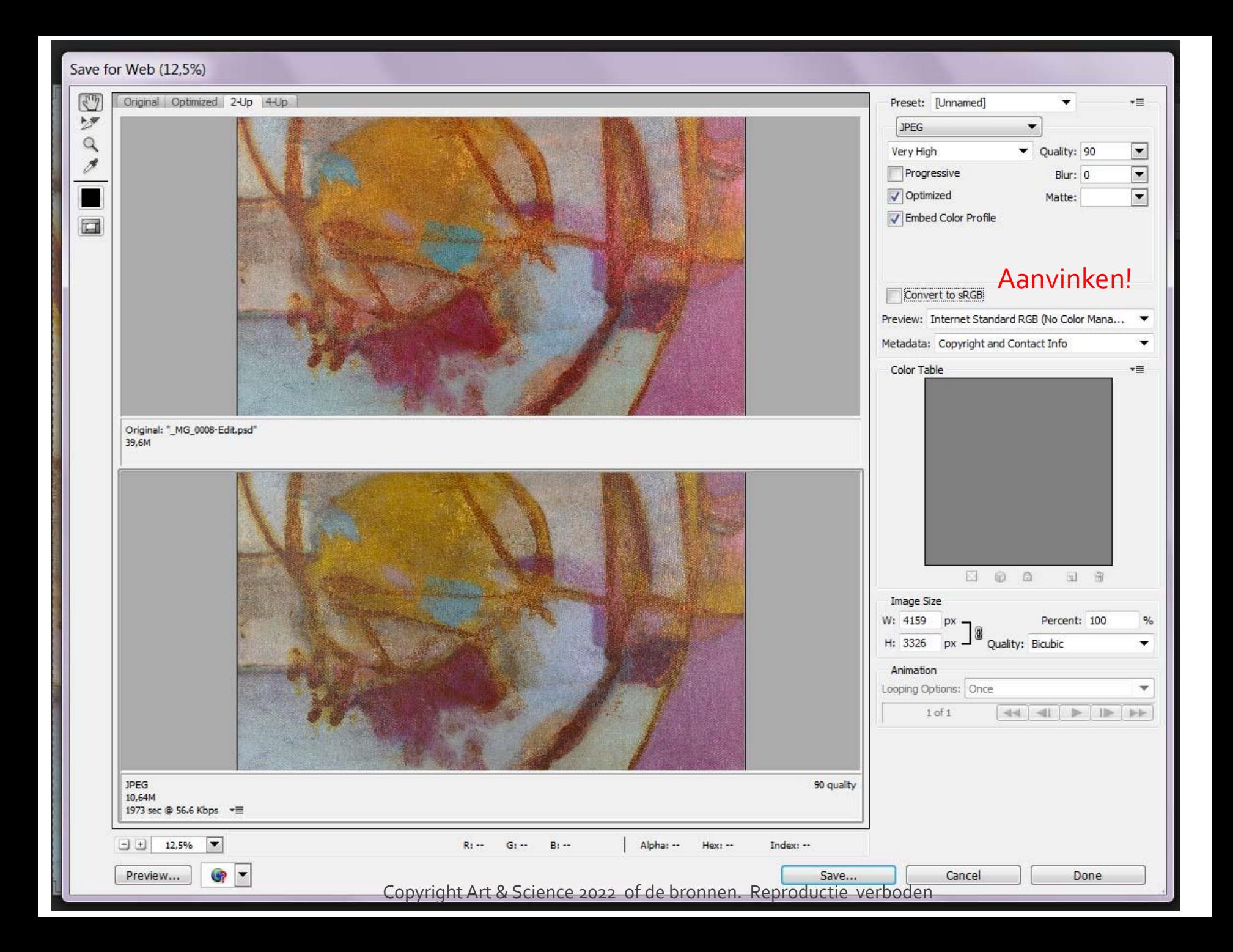

### Soorten beeldschermen

- Een laptop scherm is vaak beperkt (kleine gamut)
	- Ook kijk-hoek afhankelijk
- **Een desktop beeldscherm is meestal beter** 
	- Bijv 75% sRGB
- **Een speciaal beeldscherm kan +-100% sRGB** weergeven
	- Eizo, Apple...en andere
- **Een topkwaliteit beeldscherm kan bijv 95% Adobe** RGB weergeven ....BenQ, Eizo, HP,
- >> Als een scherm een kleur niet kan weergeven kan je deze ook niet (direct) beoordelen! **Maar .....**

#### Photoshop en Lightroom kunnen probleemkleuren toch zichtbaar maken

- **Middels "Soft Proofing"**
- In volgende beeld probleemzones " out of Gamut" gemarkeerd met groen :
	- Wat mis je in sRGB tov AdobeRGB?
	- Kleuren die dus niet bestaan binnen sRGB

#### Voorbeeld met o.m. pasteltinten:

- foto JT-AdobeRGB-0818 in Photoshop
- **Proof Colors** 
	- kies sRGB,
	- **· out of Gamut via shift/ctrl/y**

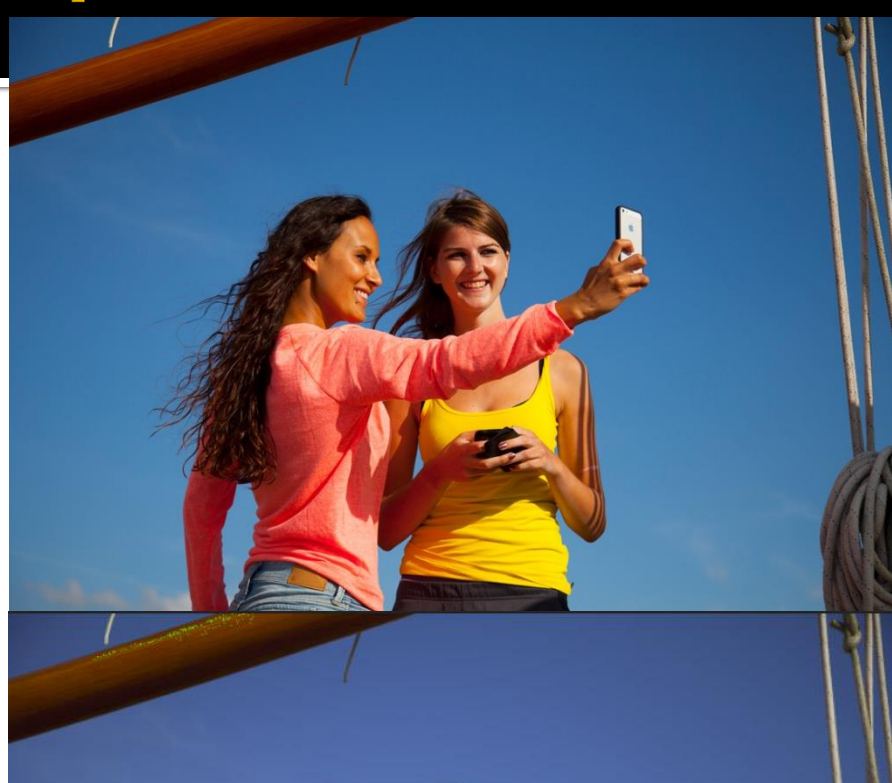

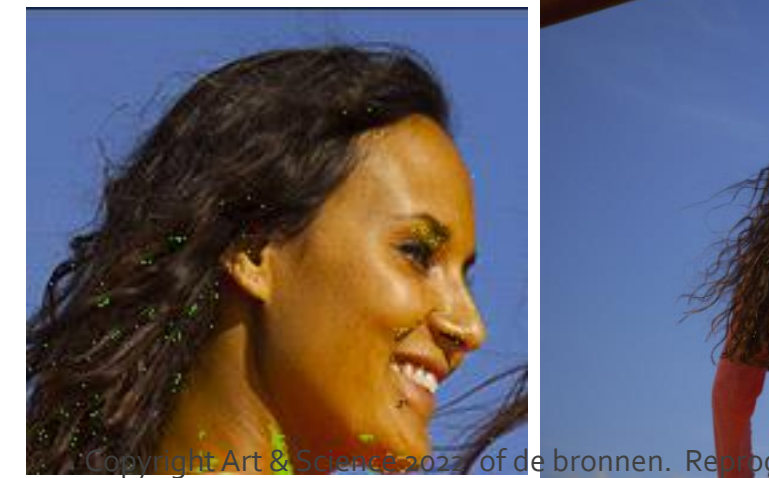

# **Waarom valt de print tegen?**

#### Mogelijke oorzaken:

- **Beeldscherm** 
	- Scherm te licht of niet gekalibreerd
	- **Kwaliteit Kalibratie scherm**
	- **E** Kwaliteit Scherm (kleurbereik)
- Gebruikte Kleurruimte
	- Omvat niet alle printerkleuren
- **Printen zelf** 
	- Matte en Glanzende inkt verwisseld
	- **Papierkwaliteit**
	- Printerinkt kwaliteit (niet origineel)
	- **Kwaliteit Printprofielen**
	- **Werkwijze >> demo Photoshop**

# Voordelen goed kleurbeheer:

- Juistere kleuren
- Diepere, krachtiger kleuren
- Mooie heldere kleuren
- Subtiele pasteltinten
- **E** Zeker zijn van je beeld (thuis vs fotoclub)
- Spaart kosten van slechte prints/ fotoboeken
- **Haalt meer uit je camera**

# **Samenvatting Praktische tips**

- Werk met software met kleurbeheer
- Werk in Raw
- Werk liefst in AdobeRGB of groter
	- (u werkt soms al in ProphotoRGB!)
- **Koop een schermkalibratiesysteem**
- Koop een goed scherm
	- **P** eventueel als klein  $2^{de}$
- Koop een daglichtlamp
- Doe de softproof voor u print of laat printen

# **Korting op Online cursus**

#### **16 hoofdstukjes**

- $\blacksquare$  duren 5-15 minuten (totaal 2  $\frac{1}{2}$  u)
- meer demo's, profileren van 3 soorten monitors,
- exact afstemmen van beeldscherm naar print
- En veel meer
	- 3 jaar en meer te herbekijken
- $\blacksquare$  Nu 30% korting :  $\epsilon$ 89 nu  $\epsilon$ 62.3
	- CODE: kleur2022 (tot 15 April)

## Korting op Online cursus

- $\blacksquare$  Nu 30% korting :  $\epsilon$ 89 nu  $\epsilon$ 63 !
	- CODE kleur2022
	- **Een aantal lessen kan je ook gratis bekijken**
- Via mijn website linken: [https://www.artenscience.nl](https://www.artenscience.nl/)
- of

[https://leren.heelhollandfotografeert.nl/course/kl](https://leren.heelhollandfotografeert.nl/course/kleurbeheer-voor-fotografen/) eurbeheer-voor-fotografen/

# Wat gebruik ik zelf?

- Keuze criteria monitor
	- IPS-scherm
	- max. helderheid is *geen* punt
	- Kleurruimte
		- **·** minimaal 90% sRGB
		- liever >95% AdobeRGB
		- **·** inclusief kap!
		- $resolutie > 1920 \times 1080$  pixels
- Mijn monitor keuze: Benq SW271 C:
	- 27 inch
	- $4k$
	- 99% AdobeRGB
- *Links naar meer info over apparatuur die ik gebruik vindt u onderaan*

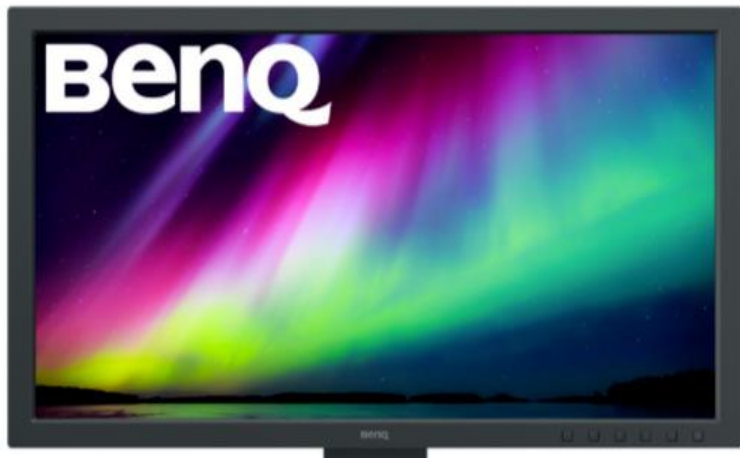

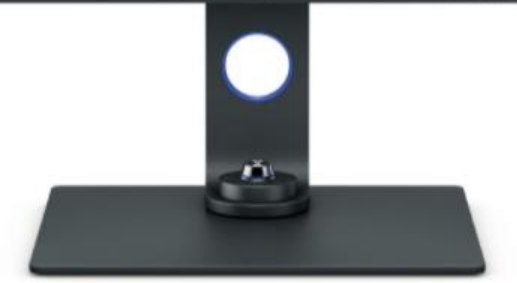

## Enkele beeldscherm opties

- **BENO SW240 24" IPS MONITOR** 
	- $\overline{P}$  99% ADOBE RGB  $\epsilon$ 450 (GEEN KAP)
	- 1920X1200
- **BENO BL2420PT 24" HD IPS MONITOR ZWART** 
	- SRGB -€229
	- KAP KOST €99
- **BENQ SW271 27" 4K IPS MONITOR ZWART** 
	- 99% ADOBERGB,
	- 4K-resolutie van 3840x2160
	- $\blacksquare$  INCLUS KAP  $\epsilon$ 1089

## Enkele beeldscherm opties

#### **EIZO CS2740 27"**

- 4K-resolutie van 3840x2160
- 99% AdobeRGB
- €1450
- kap apart te bestellen
- **EIZO CG319X 31"!!** 
	- 4K-resolutie van 3840x2160
	- 99% AdobeRGB
	- inclus kap en sensor
	- $64500$
- Je kan het zo duur maken als je wil

### **Welke Kleurmeter?**

- Om het beeldscherm te profileren ("Kalibreren")
	- X-Rite
	- **E** Ik gebruik Datacolor SpyderX
		- gebruikt u een Wide Gamut Monitor dan heeft u de software niet nodig, koop dan de goedkopere Pro versie
		- Als u de software wel gebruikt (gewone monitor) adviseer ik de elite versie: fine tuning mogelijk

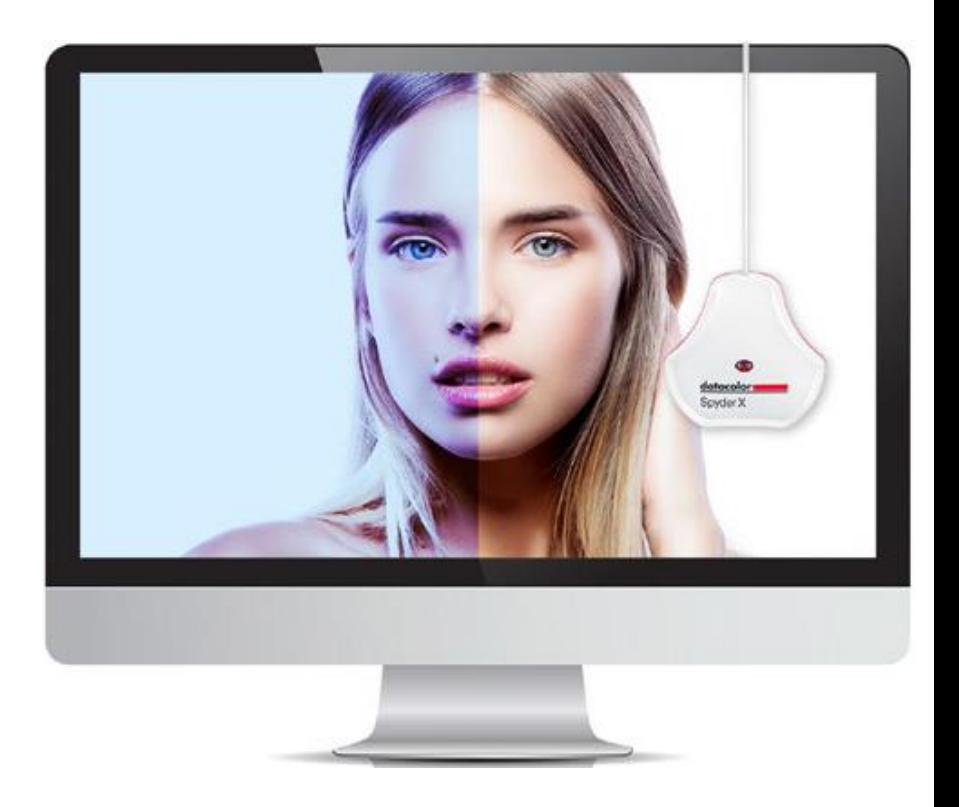

#### Printpapieren (Fine Art): Veel keuze: voorbeelden van goede keuzes:

#### **Ilford:**

- Gold Fibre Gloss (bariet)
- **Galerie Prestige Fine Art Smooth (mat cellulose)**
- **Innova:** 
	- Ifa69 Exhibition Photo Baryta (bariet)
- **Proline** 
	- **·** Vibrant Satin (RC, resin coated) (gunstige prijs)
- **Epson** 
	- **Premium Luster (RC, resin coated)**
	- Enhanced Matte (mat cellulose)
	- Ultra Smooth Fine Art (mat katoen)

Deze zijn via fotowinkels of eigen websites te vinden

# Fotopapier /printer profileren

#### **Print profileren:**

- **E** Ik heb heb goede ervaring met ColorMunki
- **•** De opvolger is de i1 studio
- U kan hiermee ook de monitor profileren

X-Rite i1 studio tijdens printercalibratie:

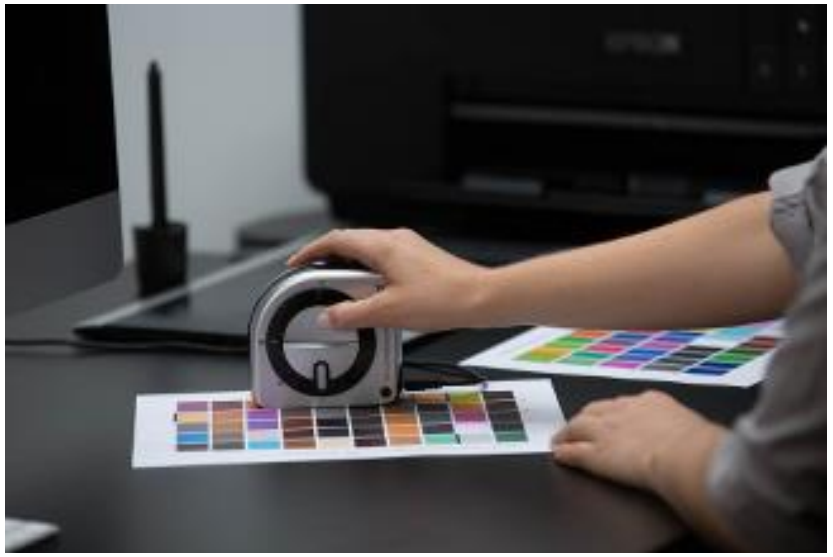

### **Welke Printer?**

- **I** Ik heb EpsonSC-P800 (A2)
	- Opvolger is SC-P900 (A2)
	- $\blacksquare$  of SC-P700 (A3+)
- **Enorm diepe zwarten** 
	- **·** meer dan analoog fotopapier!
	- **·** of dan vorige generatie
- Grotere inktcapsules
	- >"betaalbare" inkt
- Heel duurzame inkt
- Panorama's

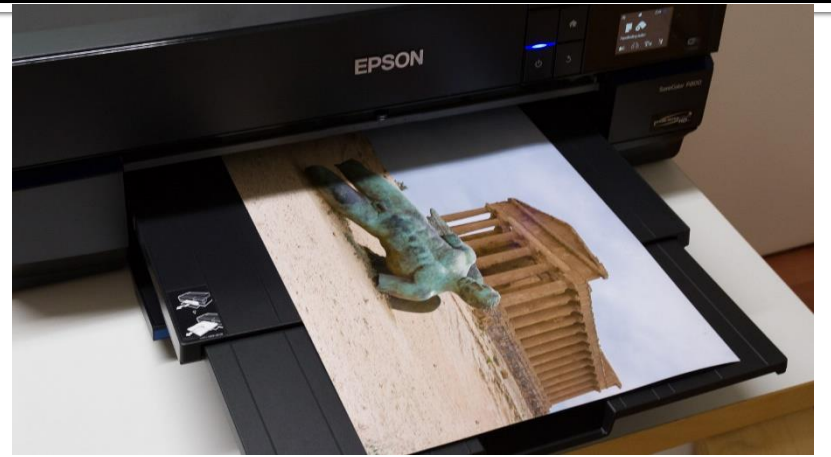

37 diep x67 cm breed 25cmm hoog

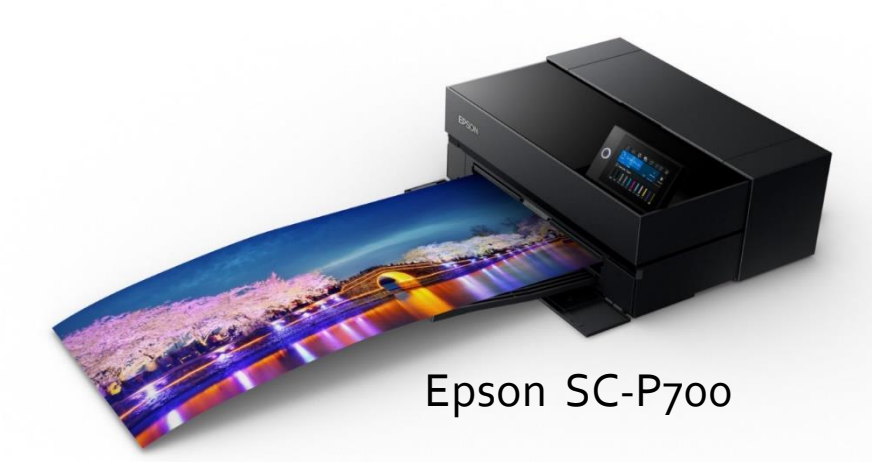

(foto met permissie)

### **Welke Printer?**

- **IK** gebruik SC-P800 (A2)
- nu SC-P900
	- $\blacksquare$  (A2) of:
	- 42 x 60 cm
- SC-P700
	- $-$  A<sub>3</sub>+ of:
	- $\overline{33 \times 48}$  cm
	- of langer!

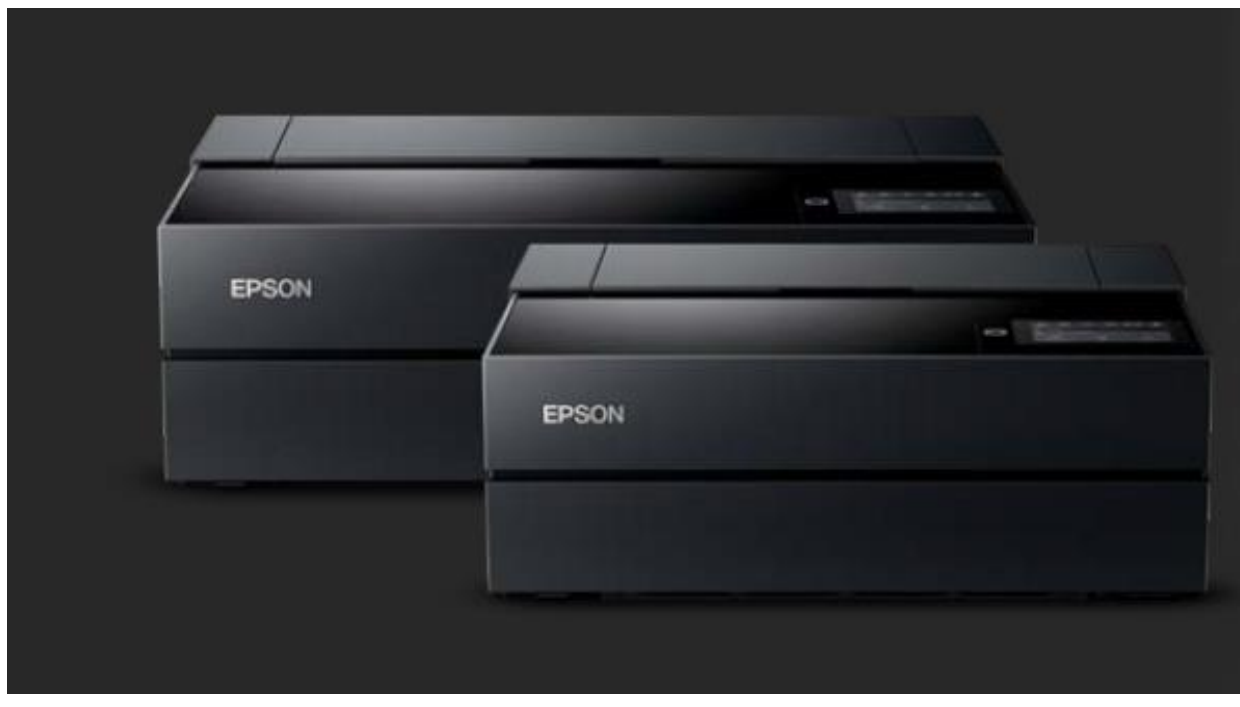

Epson SC-P900 en SC-P700

(foto met permissie)

#### Hieronder een aantal links naar door mij gebruikte apparatuur

- **Monitor**: Benq SW271C: een 27 inch 4k monitor met 99%AdobeRGB
	- [SW271C PhotoVue Monitor voor Fotografie met 27 inch 4K Adobe RGB | BenQ](https://www.benq.eu/nl-nl/monitor/photographer/sw271c.html)  Nederland
	- [www.kamera-express.nl/product/12239080/benq-sw271-27-4k-ips-monitor-zwart/](http://www.kamera-express.nl/product/12239080/benq-sw271-27-4k-ips-monitor-zwart/)
	- •
- **Calibratiesysteem:** DatacolorSpyderX
	- [SpyderX: Our Best Monitor Calibration Tool Ever | Datacolor](https://spyderx.datacolor.com/)
	- gebruikt u een wide Gamut Monitor dan heeft u de software niet nodig, koop dan de goedkopere Pro versie:
		- [Datacolor Spyder X Pro kopen? | CameraNU.nl](https://www.cameranu.nl/nl/p2954215/datacolor-spyder-x-pro)
	- Als u de software wel gebruikt adviseer ik de elite versie, die meer fine tuning mogelijk maakt:
		- <https://www.kamera-express.nl/product/12293387/datacolor-spyderx-elite/>
- **Printer:** 
	- [www.kamera-express.nl/product/12333395/epson-surecolor-sc-p700-a3-foto-printer/](http://www.kamera-express.nl/product/12333395/epson-surecolor-sc-p700-a3-foto-printer/)
	- <https://www.cameranu.nl/p3179942/epson-surecolor-sc-p900-a2-photo-printer>

### Meer links naar door mij gebruikte apparatuur:

- **Print calibratie:** Ik heb heb goede ervaring met ColorMunki. De opvolger is de i1 studio:
	- <https://www.kamera-express.nl/product/12242238/x-rite-i1-studio/>
	-
- **Licht:** 
	- Ik gebruik zelf zogenaamde normlampen van GTI maar die zijn wel prijzig en lastig verkrijgbaar
		- <https://www.gtilite.com/store/shop/25-watt-36-t8-lamps-2/>
	- Daglichtlampen van Philips of Osram zijn een goedkoper alternatief
		- <https://www.lampdirect.nl/tl-daglichtlamp-philips>
		- Let op een kleurtemperatuur van +-5000K en een CRI van minimaal 95: bijv. Philips type 950 <https://www.natuurlicht.nl/daglichtlampen/merken/philips.html>
	- Lampen die in de studio gebruikt worden (Bresser, falcon eyes) zijn wat te groen maar beter dan niets en goeedkoop:
		- <https://www.coolblue.be/nl/product/207635/falcon-eyes-e27-daglichtlamp-40-w-ml-40.html>
	- Beng Screenbar ! <https://www.youtube.com/watch?v=HwYIrKiAgNI>
	- Bij LEDs letten op CRI van boven de 92 en kleurtemperatuur 5000K